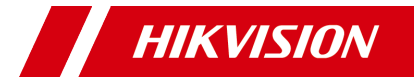

# **Серия камер ColorVu Цилиндрическая камера**

Руководство пользователя

#### **Руководство пользователя**

Благодарим за приобретение нашего продукта. При возникновении любых вопросов или запросов обращайтесь к поставщику.

Это руководство применимо к таким моделям:

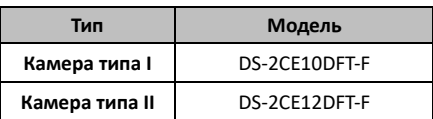

Это руководство может содержать технически неправильные места или опечатки, а его содержимое может быть изменено без предварительного уведомления. Обновления будут добавлены в новую версию этого руководства. Мы будем оперативно улучшать или обновлять продукты либо процедуры, описанные в этом руководстве.

0100001080518

## **Правовая информация**

#### **Информация касательно Федеральной комиссии по связи**

Обратите внимание, что изменения или модификации, не одобренные явно стороной, ответственной за соответствие, может привести к аннулированию полномочий пользователя по работе с данным оборудованием.

Соответствие стандартам Федеральной комиссии по связи: Это оборудование было испытано и соответствует ограничениям для цифровых устройств класса А, в соответствии с частью 15 правил Федеральной комиссии по связи. Эти ограничения разработаны для обеспечения надлежащей защиты от вредных помех, когда оборудование используется в коммерческих целях. Это оборудование генерирует, использует и может излучать радиочастотную энергию, если оно не будет установлено и использовано в соответствии с руководством по эксплуатации, а также может создавать вредные помехи для каналов радиосвязи. Эксплуатация этого оборудования в жилом районе может вызвать вредные помехи, и в этом случае пользователь должен будет устранить помехи за свой счет.

#### **Условия Федеральной комиссии по связи**

Это устройство соответствует части 15 Правил Федеральной комиссии по связи. Эксплуатация допускается при соблюдении следующих двух условий:

1. Это устройство не может создавать вредные помехи.

2. Это устройство должно принимать любые полученные помехи, включая помехи, которые могут вызвать сбои в работе.

## **Заявление о соответствии нормам ЕС**

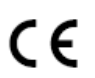

Этот продукт и, если применимо, поставляемые аксессуары, обозначены знаком «CE» и соответствуют применимым европейским стандартам,

перечисленным в Директиве о низковольтном оборудовании 2014/35/ЕС, Директиве по электромагнитной совместимости 2014/30/ЕС и Директиве об ограничении содержания вредных веществ 2011/65/ЕС.

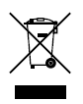

2012/19/ЕС (Директива ЕС об отходах электрического и электронного оборудования): В пределах Европейского Союза продукты, обозначенные этим знаком, нельзя утилизировать вместе с бытовыми отходами. Для надлежащей

утилизации верните этот продукт местному поставщику при покупке эквивалентного нового оборудования или утилизируйте его в специальных<br>пунктах приема. Подробнее: www.recvclethis.info. 2006/66/ЕС (Директива о батарейках и аккумуляторах

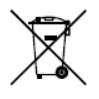

и отходах батареек и аккумуляторов): Этот продукт содержит аккумулятор, который в пределах Европейского Союза нельзя утилизировать вместе с бытовыми отходами. Подробнее об аккумуляторе

см. документацию. Аккумулятор обозначают таким знаком, который может содержать надписи, указывающие на наличие кадмия (Cd), свинца (Pb) или<br>ртути (Hg). Для надлежащей утилизации верните аккумулятор местному поставщику или утилизируйте

его в специальных пунктах приема. Подробнее: www.recyclethis.info.

#### **Соответствие канадскому стандарту для промышленного оборудования ICES-003**

Это устройство соответствует требованиям стандартов CAN ICES-3 (A) и NMB-3(A).

#### **Внимание**

Это продукт класса А. В домашних условиях этот продукт может создавать радиопомехи, и в этом случае пользователю может потребоваться принять необходимые меры по их устранению.

#### **Инструкции по технике безопасности**

Эти инструкции предназначены для обеспечения правильного использования продукта и предотвращения угроз или порчи имущества. Меры предосторожности подразделяются на «предупреждения» и «предостережения». **Предупреждения:** Игнорирование любого предупреждения может привести к серьезным травмам или смерти.

**Предостережения:** Игнорирование любого предостережения может привести к травмам или повреждению оборудования.

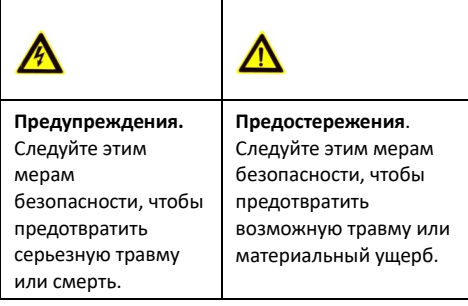

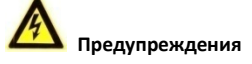

- При использовании устройства вы должны строго соблюдать правила электробезопасности вашей страны и региона.
- Входное напряжение должно соответствовать как БСНН (безопасному сверхнизкому напряжению), так и источнику питания ограниченной мощности с напряжением 12 В постоянного тока в соответствии со стандартом МЭК 60950-1. Подробную информацию см. в технических характеристиках.
- Не подключайте множество устройств к одному адаптеру питания. Тем самым вы предотвратите перегрев или воспламенение, которые могут стать результатом перегрузки адаптера.
- Убедитесь, что шнур надежно присоединен к разъему питания.
- Убедитесь, что устройство надежно закреплено в случае установки его на стену или потолок.
- Если вы заметите дым, запах или шум, исходящий от устройства, немедленно отключите питание и отсоедините шнур питания, а затем обратитесь в сервисный центр.
- Никогда не пытайтесь разобрать камеру, если у вас нет соответствующего опыта.

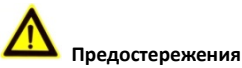

- Не роняйте и не ударяйте камеру.
- Не касайтесь модулей датчиков пальцами.
- Не размещайте камеру в очень жарком, холодном (диапазон рабочих температур составляет от –40 °C подвергайте ее воздействию электромагнитного излучения.
- Если камеру нужно очистить, используйте чистую ткань, слегка смоченную этиловым спиртом; протирайте ее легкими движениями.
- Не направляйте объектив камеры на солнце или слишком яркие места.
- Датчик может быть сожжен лазерным лучом, поэтому во время использования лазерного оборудования убедитесь, что луч лазера не будет попадать на поверхность датчика.
- Не подвергайте устройство воздействию интенсивного электромагнитного излучения или экстремально высокой либо низкой температуры, пыльной или влажной окружающей среды.
- Во избежание перегрева обеспечьте хорошую вентиляцию рабочей среды.
- В случаях, если устройство не является водонепроницаемым, берегите камеру от влаги.
- Во время доставки камера должна быть упакована в оригинальную упаковку или в упаковку с такой же текстурой.

#### **Описание модели**

#### Таблица 0-1. Описание модели

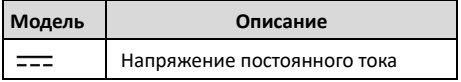

## **1 Введение**

## **1.1 Особенности продукта**

Ниже перечислены особенности продукта:

- Высокоэффективная CMOS-матрица
- Круглосуточная передача цвета
- Экранное меню с настраиваемыми параметрами
- Автоматический баланс белого
- Внутренняя синхронизация
- Интеллектуальный режим освещения
- Регулировка по трем осям

## **1.2 Обзор**

Это руководство применимо к двум типам

цилиндрических камер.

Обзор камеры каждого типа представлен на рисунках ниже.

## **1.2.1 Обзор камеры типа I**

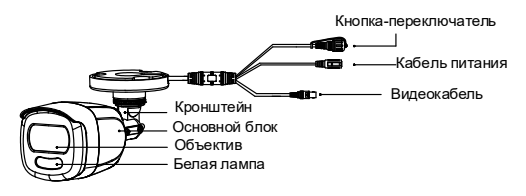

Рисунок 1-1 Обзор камеры типа I

#### *Примечание.*

Нажмите и удерживайте кнопку в течение 5 секунд, чтобы переключить видеовыход. Доступно четыре типа видеовыходов: TVI, AHD, CVI и CVBS.

#### **1.2.2 Обзор камеры типа II**

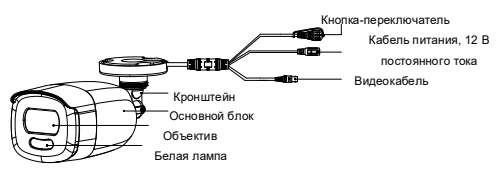

Рисунок 1-2 Обзор установки камеры типа II

#### *Примечание.*

Нажмите и удерживайте кнопку в течение 5 секунд, чтобы переключить видеовыход. Доступно четыре типа видеовыходов: TVI, AHD, CVI и CVBS.

## **2 Установка**

#### *Перед началом установки*

- Убедитесь, что устройство в упаковке находится в нормальном состоянии, и присутствуют все сборочные детали.
- Убедитесь, что все связанное оборудование на время установки отключено.
- Среда установки указана в спецификации продукта.
- Чтобы избежать повреждений, убедитесь, что источник питания соответствует требуемой выходной мощности.
- Стена должна выдерживать вес в три раза больший, чем вес камеры и крепления.
- Если стена сделана из цемента, перед установкой камеры вставьте в нее дюбели. Если стена сделана из дерева, для закрепления камеры нужно использовать саморезы.
- Если продукт работает неправильно, обратитесь к поставщику или в ближайший сервисный центр. НЕ разбирайте камеру самостоятельно для проведения ремонта или обслуживания.

## **2.1 Установка камеры типа I**

## **2.1.1 Потолочный или настенный монтаж без распределительной коробки**

#### *Инструкция:*

- 1. Приложите шаблон для сверления (входит в комплект поставки) к месту, в котором нужно установить камеру.
- 2. Просверлите по шаблону отверстия для винтов и отверстие для кабеля (необязательно) в стене или потолке.

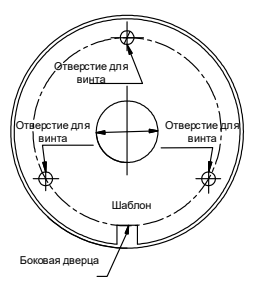

Рисунок 2-1 Шаблон для сверления

#### *Примечание.*

Просверлите отверстие для кабеля, если вы используете потолочную розетку для прокладки<br>кабеля

3. Прикрепите крепежный кронштейн к стене или потолку и закрепите камеру с помощью винтов из комплекта поставки.

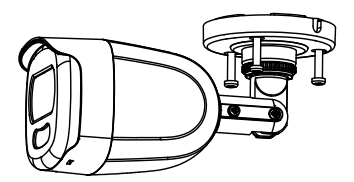

Рисунок 2-2 Закрепление камеры на потолке *Примечание.*

- В комплект поставки входят саморезы и дюбели.
- Дюбели нужно использовать, если камера устанавливается на цементной стене или потолке. Саморезы нужно использовать, если камера устанавливается на деревянной стене или потолке.
- 4. Проложите кабели через отверстие для кабеля или<br>боковое отверстие в основании кронштейна.
- 5. Подсоедините соответствующий кабель питания и видеокабель.
- 6. Включите камеру и проверьте, расположено ли изображение на мониторе под нужным углом. Если это не так, измените положение камеры для получения наилучшего угла обзора, как показано на рисунке ниже.

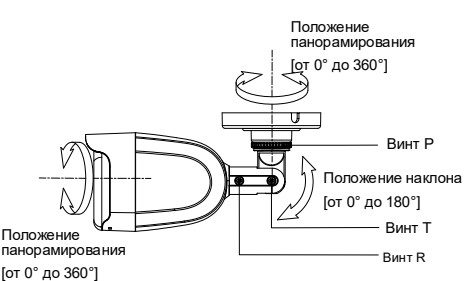

Рисунок 2-3 Регулировка по трем осям

- 1). Ослабьте винт P, чтобы изменить положение панорамирования [от 0° до 360°]. Затяните винт после завершения регулировки.
- 2). Ослабьте винт T, чтобы изменить положение наклона [от 0° до 180°]. Затяните винт после завершения регулировки.
- 3). Ослабьте винт R и вращайте камеру [от 0° до 360°]. Затяните винт после завершения регулировки.

#### **2.1.2 Потолочный или настенный монтаж с**

#### **распределительной коробкой**

#### *Перед началом установки:*

Распределительная коробка покупается отдельно. *Инструкция:*

- 1. Приложите шаблон для сверления к стене или потолку.
- 2. Просверлите по шаблону отверстия для винтов и отверстие для кабеля в стене или потолке.

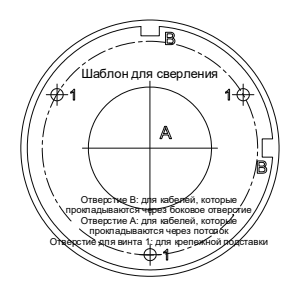

Рисунок 2-4 Шаблон для сверления распределительной коробки

- 3. Разберите распределительную коробку и выровняйте отверстия для винтов цилиндрической камеры с отверстиями на крышке распределительной коробки.
- 4. Закрепите камеру на крышке распределительной коробки с помощью винтов из комплекта поставки.

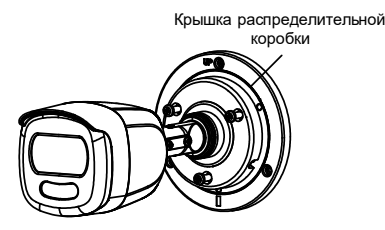

Рисунок 2-5 Закрепление камеры на крышке распределительной коробки

- 5. Выровняйте отверстия для винтов на распределительной коробке, чтобы прикрепить ее к стене или потолку.
- 6. Закрепите корпус распределительной коробки на потолке или стене с помощью винтов из комплекта поставки.

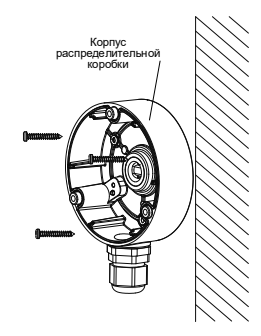

Рисунок 2-<sup>6</sup> Закрепите распределительную коробку на стене или потолке

- 7. Проложите кабели через нижнее или боковое отверстие для кабеля в распределительной коробке.
- 8. Накройте корпус распределительной коробки крышкой.

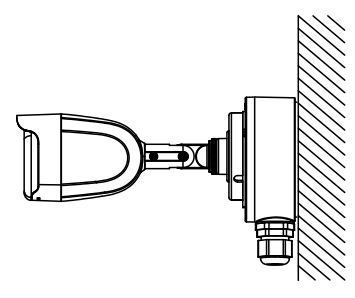

Рисунок 2-7 Закрепите крышку распределительной коробки на ее корпусе

9. Чтобы завершить установку*,* повторите шаги 5 и 6 пункта *2.1.1*.

## **2.2 Установка камеры типа II**

## **2.2.1 Потолочный или настенный монтаж без распределительной коробки**

#### *Инструкция:*

- 1. Приложите шаблон для сверления (входит в комплект поставки) к месту, в котором нужно установить камеру.
- 2. Просверлите отверстия для винтов по шаблону для сверления и отверстие для кабеля (необязательно) на потолке.

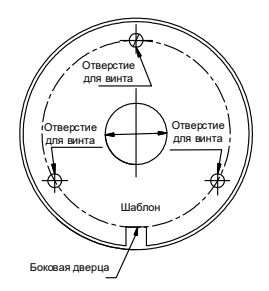

Рисунок 2-8 Шаблон для сверления

#### *Примечание.*

Просверлите отверстие для кабеля по центру шаблона при установке потолочной розетки для<br>прокладки кабеля.

- 3. Проложите кабели через отверстие для кабеля (необязательно) или боковое отверстие в
- 4. Закрепите камеру на потолке с помощью винтов из комплекта поставки.

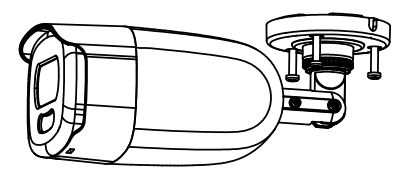

Рисунок 2-9 Закрепление камеры на потолке

#### *Примечание.*

- В комплект поставки входят саморезы и дюбели.
- Дюбели нужно использовать, если камера устанавливается на цементной стене или потолке. Саморезы нужно использовать, если камера устанавливается на деревянной стене или потолке.
- 5. Подсоедините соответствующий кабель питания и видеокабель.
- 6. Включите камеру и проверьте, расположено ли изображение на мониторе под нужным углом. Если это не так, отрегулируйте угол обзора.

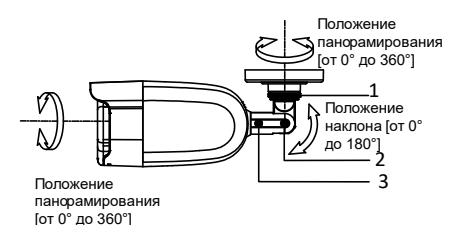

Рисунок 2-10 Регулировка по трем осям

- 1) Ослабьте регулировочный винт №1, чтобы изменить положение панорамирования [от 0° до 360°]. Затяните регулировочный винт №1.
- 2) Ослабьте регулировочный винт №2, чтобы изменить положение наклона камеры [от 0° до 180°]. Затяните регулировочный винт №2.
- 3) Ослабьте регулировочный винт №3, чтобы изменить положение вращения камеры [от 0° до 360°]. Затяните регулировочный винт №3.

## **2.2.2 Потолочный или настенный монтаж с распределительной коробкой**

## *Перед началом установки:*

Распределительная коробка покупается отдельно. **Инструкция:**<br>1 Приложит

- 1. Приложите шаблон для сверления к стене или потолку.
- 2. Просверлите по шаблону отверстия для винтов и отверстие для кабеля (необязательно) в стене или потолке.

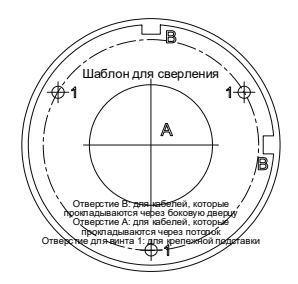

Рисунок 2-11 Шаблон для сверления

#### *Примечание.*

Просверлите отверстие для кабеля, если вы используете потолочную розетку для прокладки кабеля.

- 3. Разберите распределительную коробку и выровняйте отверстия для винтов цилиндрической камеры с отверстиями на крышке распределительной коробки.
- 4. Закрепите камеру на крышке распределительной коробки с помощью трех винтов из комплекта поставки.

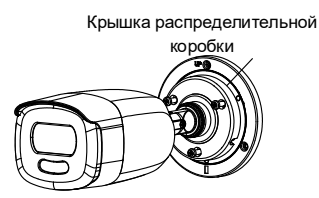

Рисунок 2-12 Установка распределительной коробки

- 7. Закрепите корпус распределительной коробки на потолке или стене с помощью винтов из комплекта
- 8. Проложите кабели через нижнее или боковое отверстие для кабеля в распределительной коробке.
- 5. Накройте корпус распределительной коробки крышкой и закрепите ее с помощью винтов из комплекта поставки.

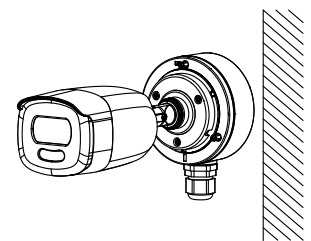

Рисунок 2-13 Совместите крышку распределительной коробки с ее корпусом

6. Чтобы завершить установку, повторите шаги 5 и 6 пункта *2.2.1*.

## **3 Описание меню**

#### *Назначение:*

Нажмите кнопку 目 в интерфейсе управления панорамированием, наклоном и увеличением, чтобы вызвать меню, или вызовите предустановку № 95.

# **Инструкция:**<br>1. Подключи

1. Подключите камеру к TVI DVR и монитору, как показано на рисунке 3-1.

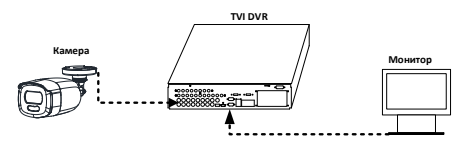

Рисунок 3-1 Подключение

- 2. Включите аналоговую камеру, TVI DVR и монитор, чтобы отобразить изображение на мониторе.
- 3. Нажмите PTZ Control (Управление PTZ), чтобы войти в интерфейс управления панорамированием, наклоном и увеличением.
- 4. Нажмите кнопку  $\blacksquare$ , чтобы вызвать меню, или вызовите предустановку № 95.

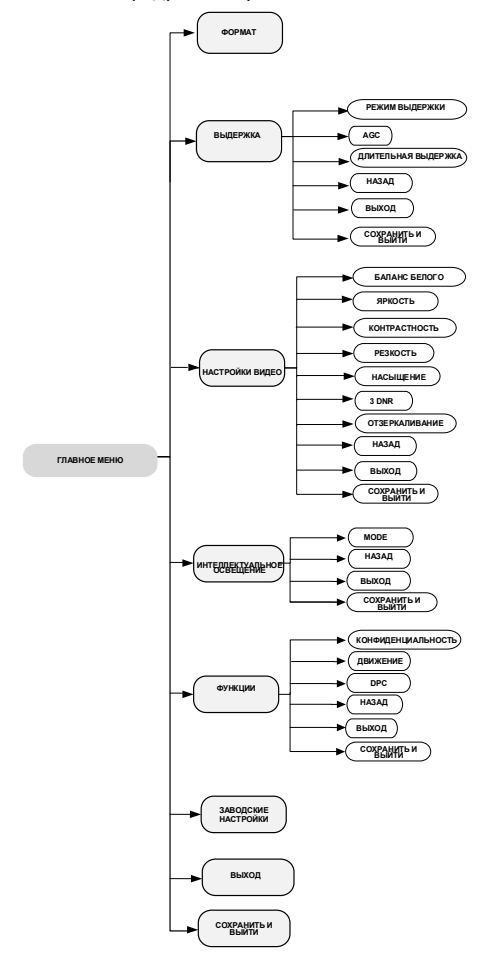

Рисунок 3-2 Обзор главного меню

- 5. Нажмите на стрелку, чтобы управлять камерой. 4). Нажмите кнопку вверх или вниз, чтобы выбрать элемент. 5). Нажмите **Iris+**, чтобы подтвердить выбор.
	-

6). Нажмите кнопку влево или вправо, чтобы изменить значение выбранного элемента.

## **3.1 FORMAT (ФОРМАТ)**

Формат видео может быть 2 МП при 25 к/с или 2 МП при 30 к/с.

## **3.2 EXPOSURE (Выдержка)**

**EXPOSURE** (Выдержка) описывает параметры яркости, которые могут быть изменены с помощью параметров **EXPOSURE MODE** (Режим выдержки), AGC и **SLOWSHUTTER** (Длительная выдержка).

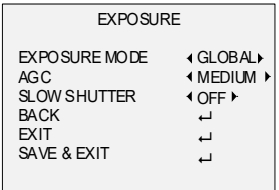

Рисунок 3-3 AE

## **EXPOSURE MODE (Режим выдержки)**

**EXPOSURE MODE** (Режим выдержки) может иметь значение **GLOBAL** (Общий), **BLC** или **WDR**.

## **GLOBAL (Общий)**

**GLOBAL** (Общий) — обычный режим выдержки, который регулирует распределение света, отклонения и нестандартную обработку.

## **BLC (компенсация встречной засветки)**

**BLC** (компенсация встречной засветки) компенсирует освещение объекта, чтобы объект был четко виден, но это может привести к засвечиванию фона.

## **WDR (широкий динамический диапазон)**

Широкий динамический диапазон камеры обеспечивает четкие изображения даже в условиях засветки. WDR балансирует уровень яркости всего изображения и обеспечивает четкость и детализацию изображений.

## **AGC (автоматический контроль усиления)**

Оптимизирует четкость изображений в условиях плохого освещения. Уровень **AGC** может быть **HIGH** (Высокий), **MEDIUM** (Средний) или **LOW** (Низкий). Выберите **OFF** (Выкл), чтобы выключить функцию **AGC**. *Примечание.*

При включенной функции **AGC** увеличивается уровень шумов.

## **SLOWSHUTTER (Длительная выдержка)**

Функция **SLOWSHUTTER** (Длительная выдержка) увеличивает время выдержки для каждого кадра, что увеличивает светочувствительность камеры и позволяет выводить изображение даже в условиях плохой освещенности.

Значение функции **SLOWSHUTTER** (Длительная выдержка) может быть: OFF (Выкл), x2, x4, x6, x8, x10, x12, x14 или x16, в зависимости от условий освещения.

## **3.3 VIDEO SETTINGS (Настройки видео)**

Наведите курсор на **VIDEO SETTINGS** (Настройки видео) и нажмите Iris+, чтобы войти в подменю.<br>Параметры WHITE BALANCE (Баланс белого), **BRIGHTNESS (Яркость), CONTRAST (Контрастность),<br>SHARPNESS (Резкость), SATURATION (Насыщенность), SHARPNESS** (Резкость), **SATURATION** (Насыщенность), **3D DNR** <sup>и</sup>**MIRROR** (Зеркалирование) можно настроить.

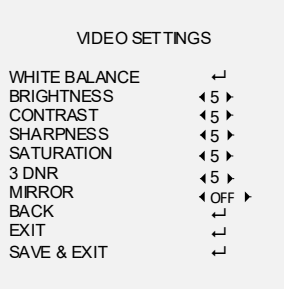

Рисунок 3-4 VIDEO SETTINGS (Настройки видео)

## **WHITE BALANCE (Баланс белого)**

Баланс белого, функция камеры по передаче белого цвета, заключается в настройке цветовой температуры в соответствии с окружающей средой. Она может убрать нереалистичные цвета с изображения. Режим<br>WHITE BALANCE (Баланс белого) может иметь **WHITE BALANCE** (Баланс белого) может иметь значения **AUTO** (Авто) или **MANUAL** (Вручную).

## **AUTO (Авто)**

В режиме **AUTO** (Авто) баланс белого регулируется автоматически в зависимости от цветовой температуры освещения сцены.

## **MANUAL (Ручной режим)**

Значения **R-GAIN** (Усиление красного) и **B-GAIN** (Усиление синего) можно установить в пределах от 1 до 255 для регулировки теней красного и синего цвета на изображении.

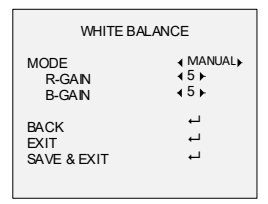

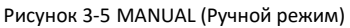

## **BRIGHTNESS (Яркость)**

Это яркость изображения.

Значение параметра **BRIGHTNESS** (Яркость) может быть в пределах от 1 до 9 для изменения яркости изображения. Чем больше значение, тем выше яркость изображения.

## **CONTRAST (Контрастность)**

Эта функция увеличивает разницу между цветовым и световым насыщением между разными частями изображения. Значение параметра **CONTRAST** (Контрастность) может быть в пределах от 1 до 9.

## **SHARPNESS (Резкость)**

Резкость — это количество деталей, которое может воспроизвести система обработки изображения. Значение параметра **SHARPNESS** (Резкость)может быть в пределах от 1 до 9.

## **SATURATION (Насыщенность)**

Измените значение этого параметра, чтобы изменить насыщенность цвета. Значение может быть в пределах от 1 до 9.

## **3D DNR (Цифровое шумоподавление)**

Функция **3D DNR** может уменьшить эффект шума, особенно при съемке движущихся изображений в плохих условиях освещения, для обеспечения более точного и четкого изображения. Значение параметра **3D DNR** может быть в пределах от 1 до 9.

## **MIRROR (Зеркалирование)**

Доступные значения: **OFF** (Выкл), **H** (Г), **V** (В) и **HV** (ГВ). **OFF** (Выкл): Функция зеркалирования выключена. **H** (Г): Изображение поворачивается на 180° по горизонтали.

**<sup>V</sup>** (В): Изображение поворачивается на 180° по вертикали.

**HV** (ГВ): Изображение поворачивается на 180° по горизонтали и вертикали.

## **3.4 SMART LIGHT (SMART ИК-подсветка)**

В подменю **SMART LIGHT** (SMART ИК-подсветка) можно включить режим **AUTO** (Авто) или **OFF** (Выкл).

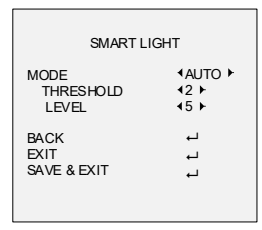

Рисунок 3-6 SMART LIGHT (SMART ИК-подсветка)

## **AUTO (Авто)**

В режиме **AUTO** (Авто)белое освещение включается автоматически, когда естественное освещение становится слишком слабым.

Значение параметра **THRESHOLD** (Предел) управляет чувствительностью белого света. Оно может находиться в пределах от 1 до 3. Чем больше значение, тем выше чувствительность белого света.

Значение параметра **LEVEL** (Уровень) управляет яркостью белого света. Оно может находиться в пределах от 1 до 5. Чем больше значение, тем ярче белый свет.

## **OFF (Выкл)**

**OFF** (Выкл) — стандартный режим.

## **3.5 FUNCTIONS (Функции)**

В подменю **FUNCTIONS** (Функции) можно настроить маску конфиденциальности, обнаружение движения и DPC камеры.

## **PRIVACY (Маскирование)**

Маска конфиденциальности позволяет скрыть определенные области от просмотра или записи. Можно настроить до 4 областей конфиденциальности.

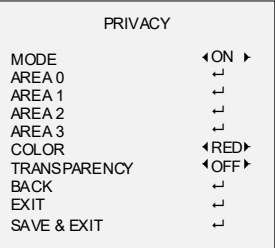

#### Рисунок 3-7 PRIVACY (Маскирование)

Выберите область **PRIVACY** (Маскирование). Установите в меню **MODE** (Режим) параметр ON (Вкл). С помощью клавиш со стрелками определите положение и размер области.

#### **MOTION (Движение)**

Вы можете определить область наблюдения за обнаружением движения. При обнаружении движущегося объекта в этой области будет активирован сигнал тревоги. Можно настроить до 4 областей обнаружения движения.

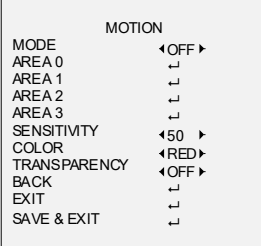

## Рисунок 3-8 MOTION (Движение)

Выберите область **MOTION** (Движение). Установите в меню **MODE** (Режим) параметр ON (Вкл). С помощью клавиш со стрелками определите положение и размер области. Выберите значение параметра **SENSITIVITY** (Чувствительность) от 0 до 100.

#### **DPC (коррекция дефектных пикселей)**

Дефектные пиксели — это пиксели на CMOS-матрице, которые неправильно определяют уровень света. Камеры этой серии поддерживают коррекцию дефектных пикселей. Допустимые значения для параметра **DPC**: **ON** (Вкл) или **OFF** (Выкл).

## **1.2 FACTORY DEFAULT (Заводские настройки)**

Сброс всех настроек до заводских значений.

## **1.3 SAVE & EXIT (Сохранить и выйти)**

Наведите курсор на **SAVE & EXIT** (Сохранить и выйти) и нажмите **Iris+**, чтобы сохранить параметр и выйти из меню.

*UD10216B*